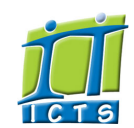

Enabling people

**Search** 

Email & Newsgroups Phone & Fax ▶ Networking <sup>►</sup> Admin Systems<sup>▶</sup> Academic Computing Classroom Support Research Computing Student Computing ▶ Web Publishing Technical Writing About This Site ► Contact Us<sup>►</sup> Utilities  $\blacktriangleright$ 

Web-based services ICTS Staff only ▶

Admin About ICTS<sup>■</sup> Core SLA Helpdesk Desktop Support Anti-Virus & Security ▶ Identity & Access Management<sup>></sup> Training  $\blacktriangleright$ 

## Information and Communication Technology Service [Share](http://www.addtoany.com/share_save#url=http%3A%2F%2Fwww.icts.uct.ac.za%2Fmodules.php%3Fname%3DNews%26file%3Darticle%26sid%3D4854&title=ICTS%20-%20ICTS%20Bits%20%26%20Bytes%20Newsletter%20Vol1%20Number4&description=In%20touch%20with%20people%20and%20technology)

#### [About](http://www.icts.uct.ac.za/modules.php?name=Search&topic=10) >> ICTS Bits & Bytes Newsletter Vol1 Number4

#### [ [Edit](http://www.icts.uct.ac.za/admin.php?op=EditStory&sid=4854) | [Delete](http://www.icts.uct.ac.za/admin.php?op=RemoveStory&sid=4854) ]

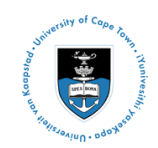

[Projects](http://www.icts.uct.ac.za/modules.php?name=News&file=article&sid=5189)

Service [catalogue](http://www.icts.uct.ac.za/modules.php?name=News&file=article&sid=3000)

Log a [new](https://uct.service-now.com/ess/) call

Secure your [machine](http://www.icts.uct.ac.za/modules.php?name=News&file=article&sid=5602)

[myUCT](http://www.myuct.ac.za/index.html)

[Outlook](https://outlook.com/owa/uct.ac.za) Web App

[Password](http://password.uct.ac.za/) Self Service

[Downloads](http://www.icts.uct.ac.za/modules.php?name=Downloads)

[NetStorage](http://netstorage.uct.ac.za/)

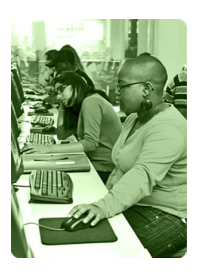

[Contact](http://www.icts.uct.ac.za/modules.php?name=News&file=article&sid=92) us

Like us on [Facebook](http://www.facebook.com/icts.uct)

Follow us on [Twitter](http://twitter.com/UCT_ICTS)

# **Bits & Bytes**

#### Volume 1 Number 4 In this issue:

- 1. GroupWise calendar [appointments](#page-0-0)
- 2. Green IT tips to use resources more
- [economically](#page-0-1) 3. Anti-virus call
- volumes down after disabling [autorun.inf](#page-1-0)
- 4. Safmarine visits UCT [switchboard](#page-1-1) services
- 

# October 2010 dates to remember:

Scheduled maintenance slot The next maintenance slot is set for 17 October 2010 from 09:00 to 17:00.

#### Windows 7 released at UCT

From 1 October, all new desktop and laptop computers purchased via ICTS will be pre-loaded with the Windows 7 Enterprise 64 bit operating system. Read the [Windows](http://www.icts.uct.ac.za/modules.php?name=News&file=article&sid=4846) 7 at UCT article.

## Shortcut key for MS Word:

To switch between open Word documents: Press Ctrl+F6 to cycle in a forward direction or Ctrl+Shift+F6 to go in the opposite direction.

Training: [Book](http://www.icts.uct.ac.za/modules.php?name=cbs&file=book) now for the half-day Word 2007: Level 3 (Advanced) course from 19 to 22 October or the Level 1 (Basic) course from 9 to 12 November.

Need help? Log a call via our: Online call

[logging](http://www.icts.uct.ac.za/forms.php?step2=yes&id=4)

# <span id="page-0-0"></span>GroupWise calendar appointments make time management a breeze

The Novell GroupWise calendar tool makes time management a breeze when you need to create, modify or reschedule appointments. It's so easy and efficient that we just had to share some of it's features with you.

To set up a meeting, create a *new appointment* and add in the names of your participants. If your meeting room is listed as a GroupWise Resource add it in the *To*: field. To check the availability of people and a meeting room, do a *Busy Search* . The people you've invited to the meeting can either *Accept* or *Decline* the appointment. Right-click the appointment to check who is coming to your meeting. You can also change or delete an appointment by right-clicking the appointment and selecting either *Resend* or *Delete*.

To schedule personal events, such as a doctor's appointment or time to work on a particular project, create a *posted appointment.* Then, if other people want to invite you to a meeting, they will see you're not available when they do a Busy Search.

Watch a tutorial on [Virtual](http://ve.uct.ac.za/VirtualExpert/summary.php?database=134&language=&course=groupwise8%A7ion=126) Expert about creating an appointment. We're also running [GroupWise](http://www.icts.uct.ac.za/modules.php?name=cbs&file=book) 8 Calendar workshops from 13:30 - 16:30 on 21 or 26 October.

## <span id="page-0-1"></span>Green IT tips to use resources more economically

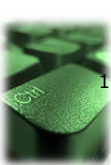

Keep the [Green](http://www.uct.ac.za/about/greencampus/projects/) Week momentum going by applying our Green IT tips.

## Watch out for web pages that refresh or change Did you know that web pages with a lot of pop-

ups, moving images or ever-changing banners use more bandwidth than your average web page? Every time a web page refreshes you download that same page again, even if you'd minimised it. Instead, close the page when you've finished reading it.

- 2. Use our Green Printing tips
	- a. Don't print needlessly; save the file to a flash disk instead.
	- b. Print using less ink. Download and use [Ecofont](http://www.ecofont.com/en/products/green/printing/sustainable-printing-using-ecofont-software.html) when printing.
	- c. Set your printer to print in black and white or draft mode.
	- d. Print using less paper. Make the most of paper by printing double-sided or by printing multiple pages on a single page.

http://www.icts.uct.ac.za/modules.php?name=News&file=article&sid=4854 1/2

#### 10/6/2016 ICTS ICTS Bits & Bytes Newsletter Vol1 Number4

- [system](http://www.icts.uct.ac.za/forms.php?step2=yes&id=4)
- Email:
- icts[helpdesk@uct.ac.za](mailto:icts-helpdesk@uct.ac.za)
- Telephone: (021) 650 4500

## Subscribe:

If you want to receive this monthly Bits & Bytes newsletter, subscribe to our icts-newsletter-I mailing list.

#### Q&A:

Question: I've been getting a lot of spam in my mailbox? What can I do about it?

Answer: If you receive spam that is addressed to your *@uct.ac.za* email [address,](http://www.icts.uct.ac.za/modules.php?name=blocks) report it by logging a call with the IT Helpdesk, junk it in your mailbox or block it from repeatedly entering your mailbox..

## Contact us:

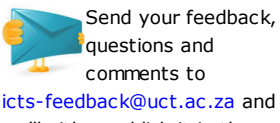

we'll either publish it in the next newsletter or respond to you directly.

e. Recycle used paper. Dispose of used paper in the paper recycling bins on campus.

#### 3. Recycle equipment

- a. The ICTS e-Waste [Programme](http://www.icts.uct.ac.za/modules.php?name=News&file=article&sid=3820#links) recycles all 5 *year old or younger* UCT-owned computers, LCD screens, DeskJet and LaserJet printers. Log a call with the IT Helpdesk and they'll arrange for someone to collect the equipment from your office.
- b. The UCT e-Waste Project recycles items that are *older than 5 years.* Contact Brett Roden (the Environmental Risk Officer in Properties and Services) to arrange for computers, keyboards, mouse devices, CRT screens, printers and other equipment incorporating electronic components (such as domestic appliances and redundant lab equipment) to be collected.

## <span id="page-1-0"></span>Anti-virus call volumes down after disabling autorun.inf

Since the disabling of autorun.inf at UCT in mid-August, calls logged for new viruses (mainly autorun related) have drastically decreased. To keep this trend going, remember to check that your computer has the most up-to-date and correctly configured McAfee installation and that the latest Windows security patches are [installed.](http://www.icts.uct.ac.za/epo_ipdetect.php) When you're on campus, click the Test your McAfee and [WSUS](http://www.icts.uct.ac.za/modules.php?name=News&file=article&sid=368) links on the ICTS home page.

## <span id="page-1-1"></span>Safmarine visits UCT switchboard services

On 14 September 2010, a delegation from Safmarine visited the UCT Switchboard to see how UCT's new Business Connect Software had been implemented. UCT is currently the only organisation in South Africa where this software is

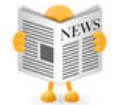

run in a virtual environment and is integrated with a multi-nodal PABX.

University of Cape Town: Information and Communication Technology Services (ICTS) 7 Main Road, Mowbray, Cape Town 8000.

> Last updated on Thursday, 31 July 2014 @ 10:35 SAST. (Read 1120 times) **Printer [Friendly](http://www.icts.uct.ac.za/modules.php?name=News&file=print&sid=4854) Page [PDF](http://www.icts.uct.ac.za/modules.php?name=News&file=printpdf&sid=4854) file**

#### Related Links

· PHP [HomePage](http://www.php.net/) · [Microsoft](http://www.microsoft.com/) · More about [About](http://www.icts.uct.ac.za/modules.php?name=Search&topic=10) · News by Cindy [Mathys](http://www.icts.uct.ac.za/modules.php?name=Search&author=01431232_its_main_uct)

Most read story about About: ICTS Project [overview](http://www.icts.uct.ac.za/modules.php?name=News&file=article&sid=5189) and progress

> Admin: [ [Add](http://www.icts.uct.ac.za/admin.php?op=adminStory) | [Edit](http://www.icts.uct.ac.za/admin.php?op=EditStory&sid=4854) | [Delete](http://www.icts.uct.ac.za/admin.php?op=RemoveStory&sid=4854) ]

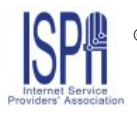

© 2016 ICTS All rights reserved. Legal [Notices.](http://www.icts.uct.ac.za/modules.php?name=docs) Last updated 03 October 2016 @ 15:42 Page Generation: 4.78 Seconds